# **Children Health Book Documentation**

## **version 0.1**

**M.Geevarghese, A.Khan, M.Lazaridi, S.Latortue, J.Wang**

**December 10, 2013**

# **Contents**

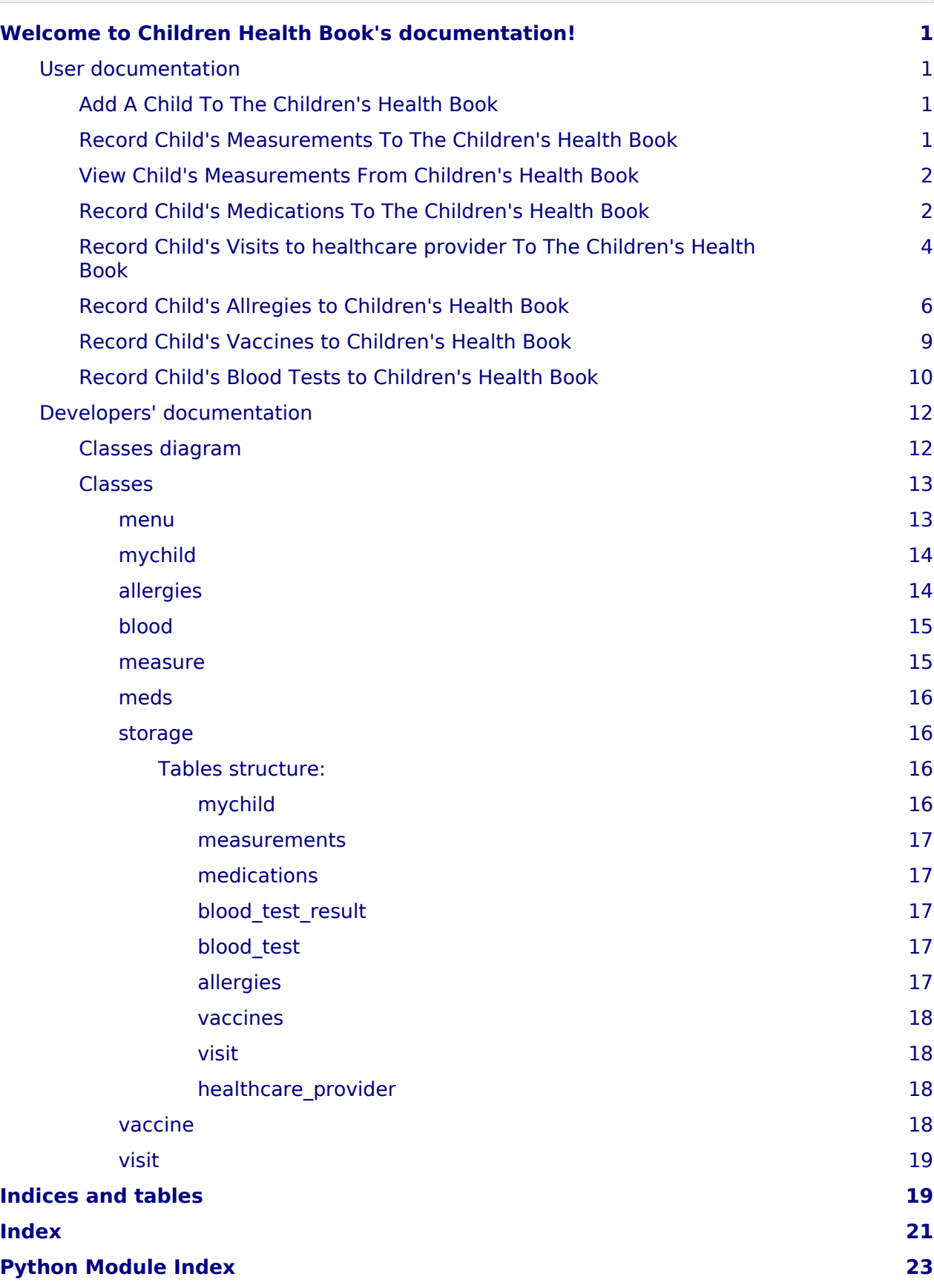

# <span id="page-4-0"></span>**Welcome to Children Health Book's documentation!**

## <span id="page-4-1"></span>**User documentation**

## <span id="page-4-2"></span>Add A Child To The Children's Health Book

- 1. Run the CHB.py file to start the program; the main menu will be presented.
- 2. The list of options will be presented and will prompt you for a request 'Input a number to proceed: '
- 3. Choose Option # 1 by typing '1'
- 4. It will prompt you and welcome you to 'Register your child. Enter the data to add a record.'
- 5. It'll then prompt you to enter the first name, middle name, last name of the child, respectively.
- 6. It will then prompt you to enter the Date of Birth in the format of (MM/DD/YYYY).
- 7. Once the information is entered, the information entered will display as a confirmation and you can press any key to exit back to the main menu.

Screenshot of feature

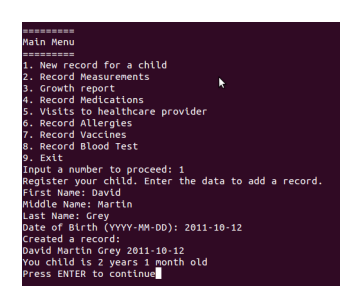

## <span id="page-4-3"></span>Record Child's Measurements To The Children's Health Book

- 1. Run the CHB.py file to start the program; the main menu will be presented.
- 2. The list of options will be presented and will prompt you for a request 'Input a number to proceed: '
- 3. Choose Option # 2 by typing '2'
- 4. The list of children will be presented and will prompt you for a request to add a child's measurement to a child 'Input a number to proceed: '(Type the number to the corresponding child you want to add the measurements to)
- 5. It will prompt you and welcome you to '== Record Your Child's Height ==  $\&$  to enter 'Enter your child's number of feet:'
- 6. It'll then prompt you to enter the child's number of inches, number of pounds, respectively.
- 7. Once the information is entered, the information entered will display as a confirmation along with the name of the child it was added to and you can press any key to exit back to the main menu.

#### Screenshot of feature

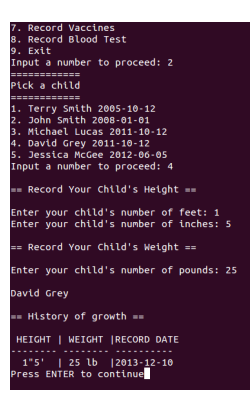

## <span id="page-5-0"></span>View Child's Measurements From Children's Health Book

- 1. Run the CHB.py file to start the program; the main menu will be presented.
- 2. The list of options will be presented and will prompt you for a request 'Input a number to proceed: '
- 3. Choose Option # 3 by typing '3'
- 4. The list of children will be presented and will prompt you for a request to view a child's measurement of a child 'Input a number to proceed: '(ie:Type the number to the corresponding child you want to view the measurements of)
- 5. Once entered, the program will display the child's height, inches, number of pounds, and the record date respectively.
- 6. Once the user has completed viewing the information, you can press any key to exit back to the main menu.

Screenshot of feature

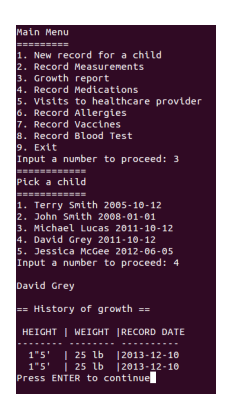

## <span id="page-5-1"></span>Record Child's Medications To The Children's Health Book

- 1. Run the CHB.py file to start the program; the main menu will be presented.
- 2. The list of options will be presented and it will prompt you for a request 'Input a number to proceed: '
- 3. Choose Option # 4 by typing '4' and press Enter.
- 4. It will give you a list of childrens and prompt you to 'Pick a child.'
- 5. Make a choice by entering the child number and press enter.
- 6. Now you are giving a list of Medication Type, make selection (e.g 'Supplements')
- 7. Next, Enter the Name of your Medication and press enter
- 8. Next, Enter the Reason of your Medication and press enter
- 9. Next, Enter Medication Dosage amount and press enter
- 10. Next, Enter Medication warning and press enter
- 11. Next, Enter Medication start date and press enter
- 12. Next, Enter Medication end date and press enter

13. A table will display your Child's Medication Record. Screenshot of feature:

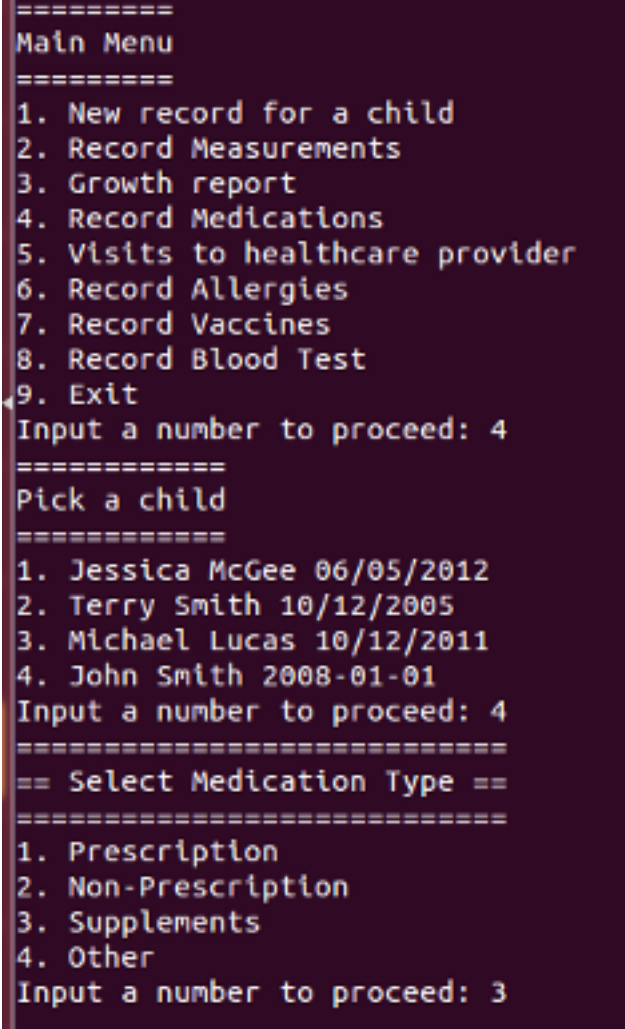

```
== Medications Records ==
Enter the Name of your Medication
Test ned
Enter the Reason for Medication Use
flu.
Enter Medication Dosage Anount
small
Enter Medication Warnings
none
Enter Start Date (YYYY-MM-DD)
2013-11-13
Enter End Date (YYYY-MM-DD)
2013 - 11 - 24
John Smith
== Medication Records ==
Medication Type | Medication Name | Medication Purpose | Dosage | Warnings | St
art Date | End Date
   Supplements |
                     Test med |
                                         flu
                                                       | small | none
                                                                           |201|3-11-13|2013-11-24
   Prescription |
                                                       1 - 3 - 1т.
 ٦
           \mathbf{1}Supplements |<br>2-12-12|2012-12-22
                        bat I
                                           bat -
                                                       | bat |bat -
                                                                           |201|Other |
                                                       i di
                                                                Т.
                                                                           т
                         o.
                                                                     x
       \mathbf{L}- 51
Press ENTER to continue
```
## <span id="page-7-0"></span>Record Child's Visits to healthcare provider To The Children's Health Book

- 1. Run the CHB.py file to start the program; the main menu will be presented.
- 2. The list of options will be presented and it will prompt you for a request 'Input a number to proceed: '
- 3. Choose Option # 5 by typing '5' and press Enter.
- 4. It will give you the following options:
	- 1. Add healthcare provider
	- 2. Add visit to healthcare provider
	- 3. Review upcoming appointments
	- 4. Back to main menu
- 5. Make a choice by entering a number from 1 4 and press enter.

Choice 1 Add healthcare provider

- Please input details about healthcare provider and press enter
	- Enter Name
	- Enter address
	- Enter Phone number
- You will get a confirmation message "Saved"

Choice 2 Add visit to healthcare provider

- It will give you a list of childrens and prompt you to 'Pick a child.'
- Make a choice by entering the child number and press enter.
- Enter the name of the heathcare provider and press enter
- Describe the reason of the visit and press enter
- Date of the visit (YYYY-MM-DD) and press enter
- As a confirmation you will get a table that show History of visits.

Choice 3 Review Upcomming Appointments

- It will give you a list of childrens and prompt you to 'Pick a child.'
- Make a choice by entering the child number and press enter.
- You will get a table that shows History of visits.

Choice 4 Review Upcomming Appointments

• It will take you back to the Main menu. Screenshot of feature:

```
==========
Main Menu
=========
1. New record for a child
2. Record Measurements
3. Growth report
4. Record Medications
5. Visits to healthcare provider
6. Record Allergies
7. Record Vaccines
8. Record Blood Test
9. Exit
Input a number to proceed: 5
==============================
Visits to healthcare provider
----------------------------
1. Add healthcare provider
2. Add visit to healthcare provider
3. Review upcoming appointments
4. Back to main menu
Input a number to proceed: 1
==Please input details about healthcare provider==
Enter name: apple
Enter address: 137 st
Enter phone number: 212 650 7000
Saved
Press ENTER to continue
```
## <span id="page-9-0"></span>Record Child's Allregies to Children's Health Book

- 1. Run the CHB.py file to start the program; the main menu will be presented.
- 2. The list of options will be presented and it will prompt you for a request 'Input a number to proceed: '
- 3. Choose Option # 4 by typing '4' and press Enter.
- 4. It will give you a list of childrens and prompt you to 'Pick a child.'
- 5. Make a choice by entering the child number and press enter.
- 6. Enter The Allergy of Your Child and press enter
- 7. Next, Select Allergy Type and press enter:
- 1. Drug
- 2. Food
- 3. Environment
- 4. Other
- 8. Next, Select The Severity of Your Childs Reaction and press enter
	- 1. Very Mild
	- 2. Mild
	- 3. Moderate
	- 4. Severe
- 9. Enter Your Child's Reaction to The Allergy and press enter
- 10. Next, Select the Allergy Onset and press enter
	- 1. Unknonw
	- 2. Adulthood
	- 3. Childhood
- 11. Enter any comments or notes and press enter
- 12. A table will display your Child's Allergy Record.

Screenshot of feature:

```
=========
Main Menu
=========
1. New record for a child
2. Record Measurements
3. Growth report
4. Record Medications
5. Visits to healthcare provider
6. Record Allergies
7. Record Vaccines
8. Record Blood Test
9. Exit
Input a number to proceed: 6
============
Pick a child
============
1. Jessica McGee 06/05/2012
2. Terry Smith 10/12/2005
3. Michael Lucas 10/12/2011
4. John Smith 2008-01-01
Input a number to proceed: 4
== Allergy Records ==
Enter The Allergy of Your Child
 Penuts
==========================
== Select Allergy Type ==
========================
1. Drug
2. Food
3. Environment
4. Other
Input a number to proceed: 2
```
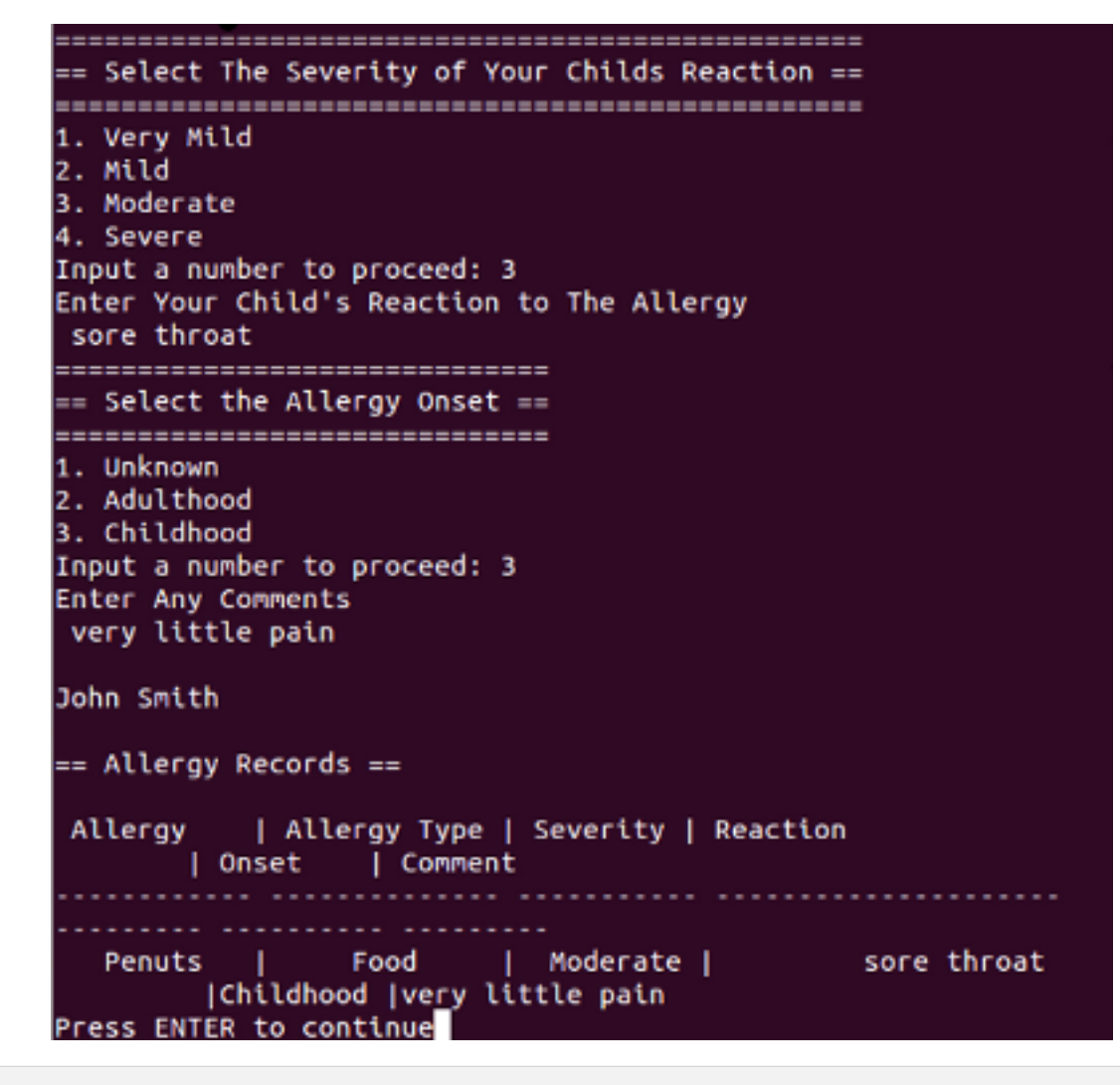

## <span id="page-12-0"></span>Record Child's Vaccines to Children's Health Book

- 1. Run the CHB.py file to start the program; the main menu will be presented.
- 2. The list of options will be presented and will prompt you for a request 'Input a number to proceed: '
- 3. Choose Option # 7 by typing '7' and pess 'Enter'
- 4. The list of children will be presented. Pick a child for whom you want to record a blood test. Input number of the child and press 'Enter'
- 5. You will be requested to input details about vaccine. Input name of the vaccine and press 'Enter'
- 6. Input date when the vaccine was taken in following format YYYY-MM-DD (for example 14 October 2013 will be 2013-10-14) and press 'Enter'
- 7. Input dose of the vaccine and press 'Enter'
- 8. Information about the vaccine will be saved and you will see short report on all vaccines that your child has taken.
- 9. To return to Main Menu press 'Enter'

Screenshot of feature:

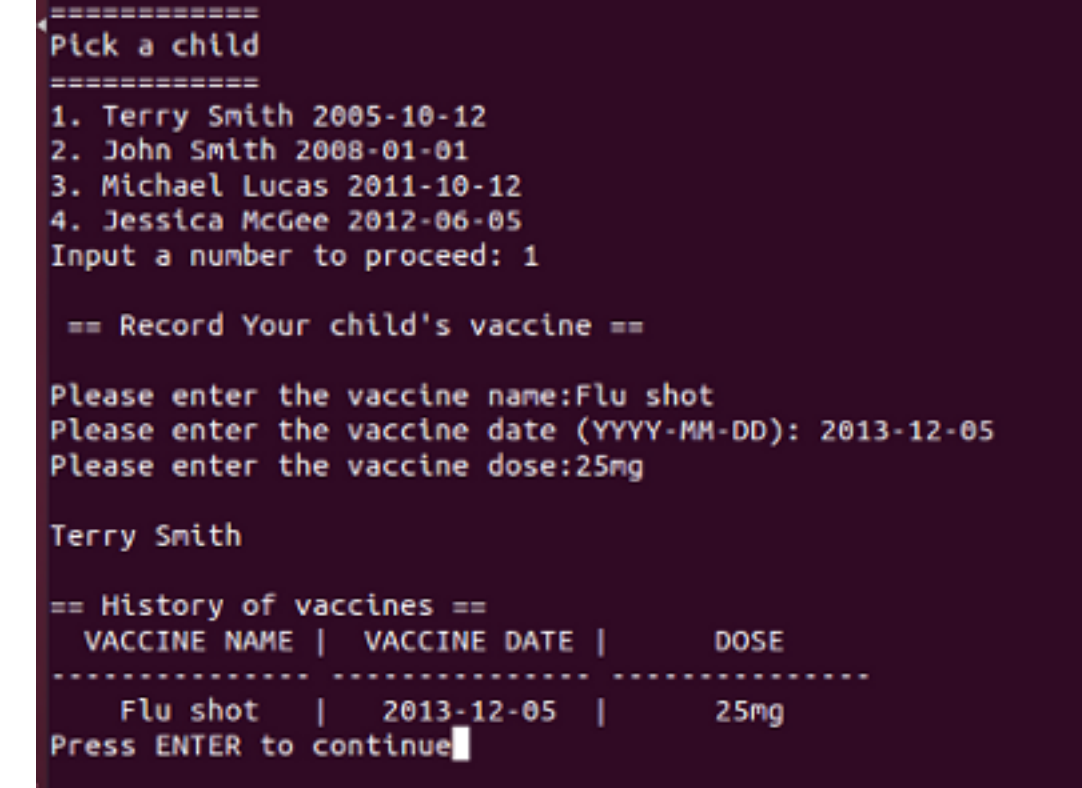

<span id="page-13-0"></span>Record Child's Blood Tests to Children's Health Book

- 1. Run the CHB.py file to start the program; the main menu will be presented.
- 2. The list of options will be presented and will prompt you for a request 'Input a number to proceed: '
- 3. Choose Option # 8 by typing '8' and pess 'Enter'

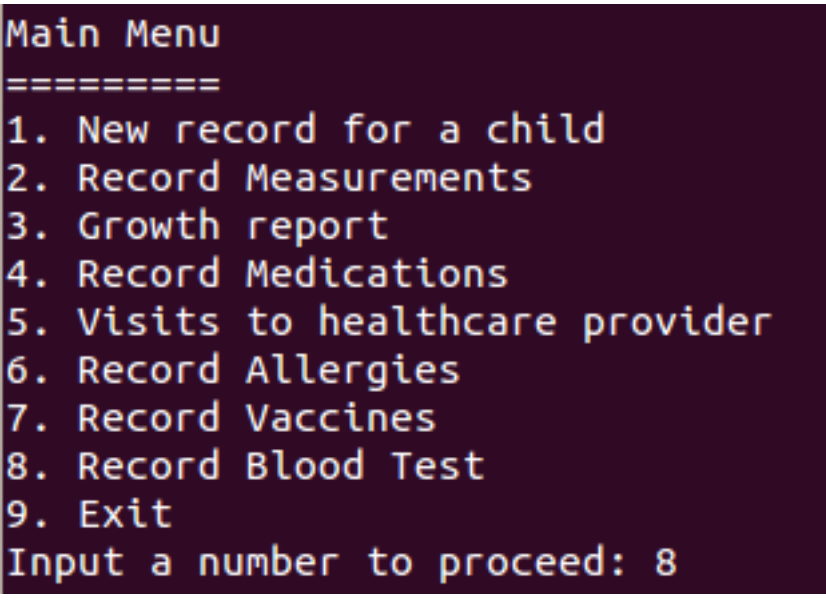

4. The list of children will be presented. Pick a child for whom you want to record a blood test. Input number of the child and press 'Enter'

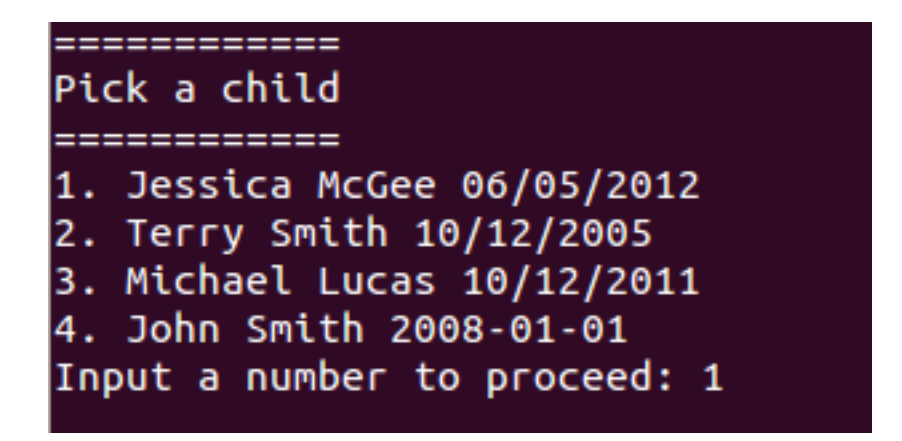

5. You will be requested to input details about blood test. Input date when the test was taken in following format YYYY-MM-DD (for example 14 October 2013 will be 2013-10-14) and press 'Enter'

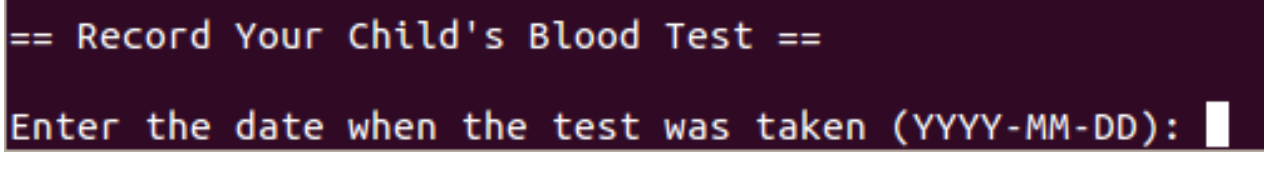

- 6. Input the type of blood test, for example and press 'Enter'.
- 7. Input result of the blood test, you may include details such as units. Press 'Enter'
- 8. Question "Do you want to add more tests" will appear on the screen. Should you have more tests results to add input 'y' and press 'Enter'. You may add as many test results as you need.
- 9. If you chose to add more tests repeat steps 6, 7 and 8.
- 10. If you have finished input 'n' and press 'Enter'.

```
== Record Your Child's Blood Test ==
Enter the date when the test was taken (YYYY-MM-DD): 2013-10-14
Enter the type of blood test: White blood cells
Enter the result of the blood test: 25 mcg/l^3
```
11. You now will see all the blood test results for your child on the screen.

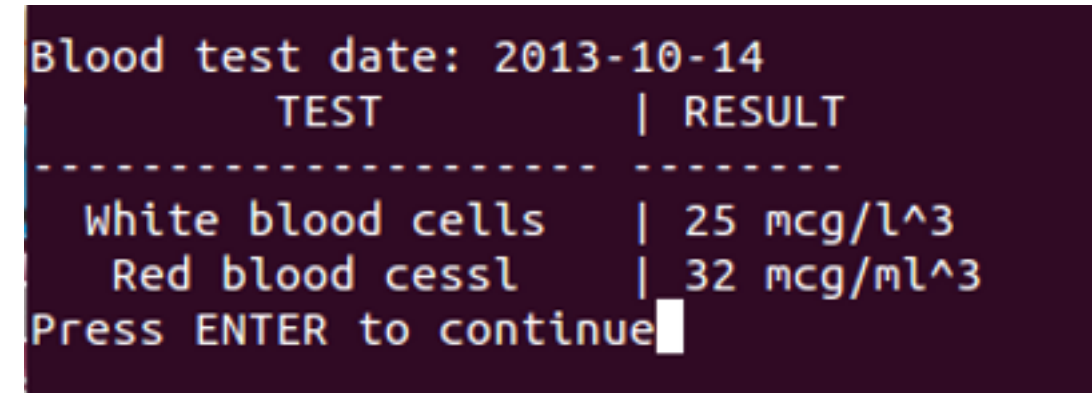

Screenshot of feature

```
============
Pick a child
============
1. Jessica McGee 06/05/2012
2. Terry Smith 10/12/2005
3. Michael Lucas 10/12/2011
4. John Smith 2008-01-01
Input a number to proceed: 1
== Record Your Child's Blood Test ==
Enter the date when the test was taken (YYYY-MM-DD): 2013-10-14
Enter the type of blood test: White blood cells
Enter the result of the blood test: 25 mcg/l^3
Do you want to enter more tests?(y/n) y
Enter the type of blood test: Red blood cessl
Enter the result of the blood test: 32 mcg/ml^3
Do you want to enter more tests?(y/n) n
Jessica McGee
== Blood Tests Report ==
Blood test date: 10/22/2013
        TEST
                    RESULT
        -------------
         some
                      123other
                     154else
                      \vert 53
Blood test date:
```
## <span id="page-15-0"></span>**Developers' documentation**

<span id="page-15-1"></span>Classes diagram

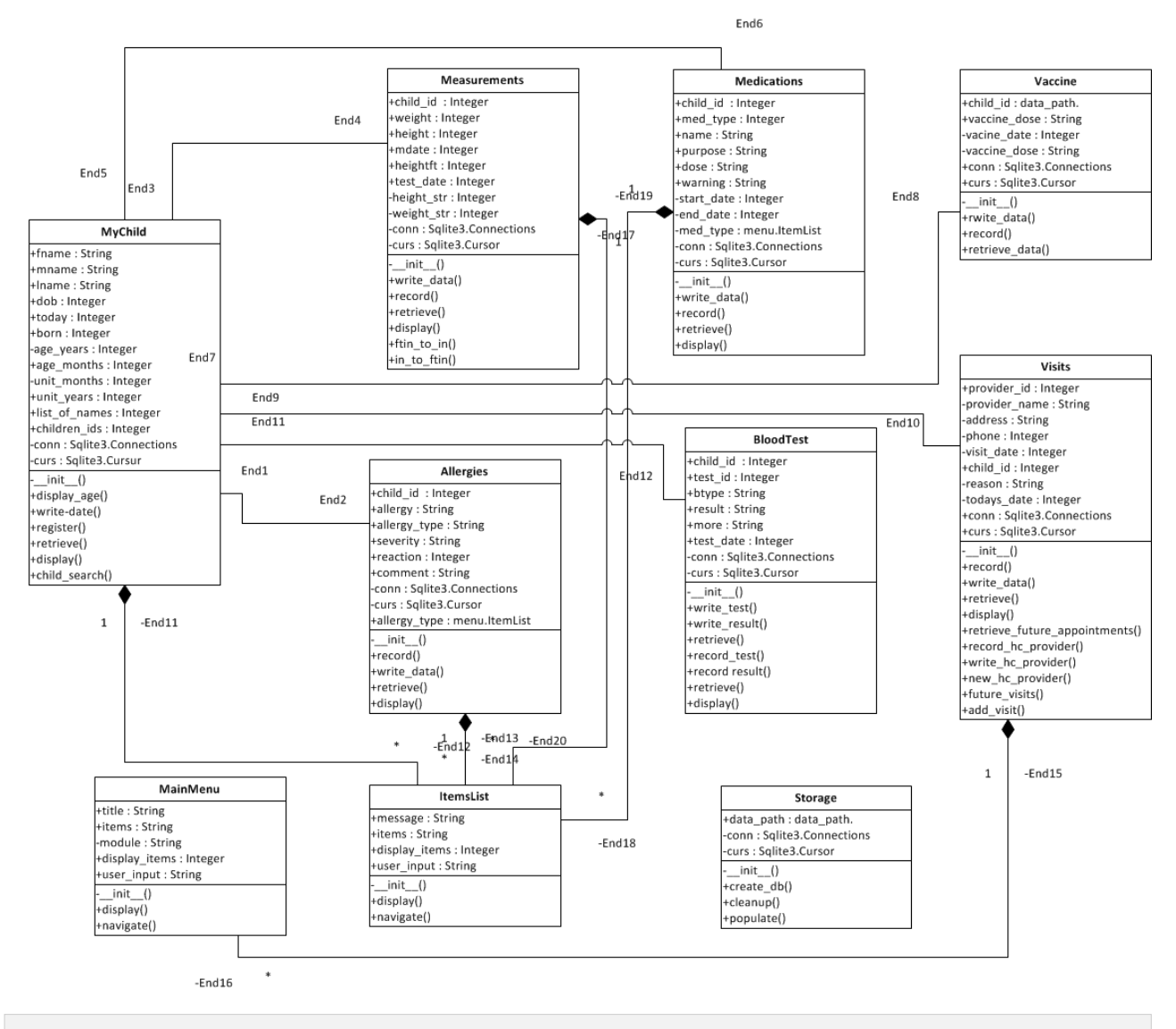

## <span id="page-16-0"></span>Classes

#### <span id="page-16-1"></span>menu

<span id="page-16-3"></span>MainMenu class allows to create menu objects. Attribute self.items contains list of menu items. Attribute self.modules contains list(can be any sorted iterable) of modules accociated by order with the list of items Method self.display\_menu() outputs menu items on the screen Method self.navigate() allows to navigate through the menu To add exit to the menu assign put string ='exit' instead of a link to the module in the module list

class menu.**MainMenu** (title, items, modules)

<span id="page-16-2"></span>Class allows to create menu objects.

#### **Mandatory parametrs:**

- 1. title menu title, string
- 2. items list or tuple of strings, each item represents a menu item
- 3. modules list or tuple of modules that are connected to each menu item, have to be in the same order as items
- **display (**stream=<open file '<stdout>'**,** mode 'w' at 0x4048e078>**)** Outputs numerated menu items to the screen
- <span id="page-17-9"></span>**navigate (**repeat=5**,** stream=<open file '<stdout>'**,** mode 'w' at 0x4048e078>**)** Navigation through the menu, sends user to the module if he picks correct menu item, otherwise repeats request to pick a menu item over and over

#### <span id="page-17-8"></span><span id="page-17-0"></span>mychild

register(stream) - runs a dialog with the user in the stream (stdout by default), asks for first, middle, last names and date of birth. write data() - submits a record of a child to the storage file. retrieve data(stream) - searches a record by the same last name and date of birth and prints it out display\_age() - displays age of a child.

class mychild.**MyChild** (storage='../data/children\_health.db')

<span id="page-17-7"></span>Class for the objects that represent children, including first name, middle name, last name, date of births, age. Optional parameter - path to a storage .db file

#### **child\_search ()**

<span id="page-17-4"></span>Method allows to pick a child for whom information about visit is added. Displays numerated list of children from the databse as a numerated list. Users picks a child bu inputing a number

**display (**retrieved\_data=None**,** stream=<open file '<stdout>'**,** mode 'w' at 0x4048e078>**)**

Method that displays retrieved data as a table

<span id="page-17-6"></span>**display\_age (**today\_date=datetime.datetime(2013**,** 12**,** 10**,** 2**,** 50**,** 34**,** 720314)**,** stream=<open file '<stdout>'**,** mode 'w' at 0x4048e078>**)** Calculates and prints the age of a child

- <span id="page-17-11"></span>**register (**stream=<open file '<stdout>'**,** mode 'w' at 0x4048e078>**)** Dialog with a user to register a child
- **retrieve (**stream=<open file '<stdout>'**,** mode 'w' at 0x4048e078>**)** Searches by Last Name and DOB, retrieves the data and prints it

#### **write\_data ()**

Writes data to the existing DB

#### <span id="page-17-3"></span><span id="page-17-1"></span>allergies

Module Allergies asks the parent to record their childs allergies. It writes the records in a table in the database

class allergies.**Allergies** (child\_id, storage='../data/children\_health.db')

<span id="page-17-2"></span>Class for the objects the represents the allergy, allergy type, severity, reaction, onset and a comment section. Mandatory parameter - child\_id, optional parameter - path to a storage .db file

**display (**retrieved\_data=None**,** stream=<open file '<stdout>'**,** mode 'w' at 0x4048e078>**)**

<span id="page-17-5"></span>Method that displays retrieved data as a table

<span id="page-17-10"></span>**record (**stream=<open file '<stdout>'**,** mode 'w' at 0x4048e078>**)** Method for requesting user to enter the represents the allergy, allergy type, severity, reaction, onset and a comment section

#### **retrieve ()**

<span id="page-18-9"></span>Method for retrieving data from the database, and then sorting it in a row

#### **write\_data ()**

<span id="page-18-10"></span>Method for writing the allergy,allergy type, severity, reaction, onset and a comment section in the database

#### <span id="page-18-2"></span><span id="page-18-0"></span>blood

This module asks the user to enter a blood test results. Module allows to enter several blood test types and results for each instance of the blood test

class blood.**BloodTest** (child\_id, storage='../data/children\_health.db')

<span id="page-18-3"></span>Class for blood test. Mandatory parameter - child\_id, optional parameter - path to a storage .db file

**display (**retrieved\_data=None**,** stream=<open file '<stdout>'**,** mode 'w' at 0x4048e078>**)**

Method that displays retrieved data as a table

#### **record\_result ()**

<span id="page-18-7"></span>Method that requests user to input blood test type and results. It recursively repeats itself unltill user stops it

<span id="page-18-8"></span>**record\_test (**stream=<open file '<stdout>'**,** mode 'w' at 0x4048e078>**)** Method that requests user to input blood test date

**retrieve (**stream=<open file '<stdout>'**,** mode 'w' at 0x4048e078>**)** Method that retrieves information about blood test, including child's name, test date, all test types and rtesults

#### **write\_result ()**

<span id="page-18-11"></span>Method that writes test type and test results of an instance of blood test to the table blood test result

#### **write\_test ()**

<span id="page-18-12"></span>Method that writes an instance of blood test to the table blood test in database

#### <span id="page-18-5"></span><span id="page-18-1"></span>measure

Module measure asks the parent to enter the height and weight of the child. It writes the measurements in a table in the database The method write data writes the child id, height, weight, and date stamp the day of entry.

class measure.**Measurements** (child\_id, mdate='2013-12-10', storage='../data/children\_health.db')

<span id="page-18-6"></span>Class for the objects that represents the height, weight, & date stamp. Mandatory parameter - child\_id, optional parameter - path to a storage .db file

**display (**retrieved\_data=None**,** stream=<open file '<stdout>'**,** mode 'w' at 0x4048e078>**)**

Method that displays retrieved data as a table

**ftin\_to\_in (**heightft**,** heightin**)**

<span id="page-18-4"></span>Methos converts heaight from feet-inches to inches

```
in_to_ftin (height)
 Method converts height from inches to feet-inches
```

```
record (stream=<open file '<stdout>', mode 'w' at 0x4048e078>)
 Method that requests user to enter height & weight of the child
```

```
retrieve ()
 Method that retrieves data from the database, and then displays it as a table
```

```
write_data ()
```
Method that writes the height, weight & date stamp to the database

#### <span id="page-19-7"></span><span id="page-19-0"></span>meds

Module prescription medications asks the parent to enter their childs medication history. It writes the records in a table in the database

<span id="page-19-6"></span>class meds.**Medications** (child\_id, storage='../data/children\_health.db') Class for the objects that represent the medication type, medication name, medication purpose, medication dose, and medication warnings. Mandatory parameter - child\_id, optional parameter - path to a storage .db file

**display (**retrieved\_data=None**,** stream=<open file '<stdout>'**,** mode 'w' at 0x4048e078>**)**

Method that displays retrieved data as a table

**record (**stream=<open file '<stdout>'**,** mode 'w' at 0x4048e078>**)** Method that requests user to enter the medication type, medication name, medication purpose, medication dose, and medication warnings

**retrieve ()**

Method that retrievs data about all child's medications from the database and outputs it as a table.

```
write_data ()
```
Method that writes the medication type, medication name, medication purpose, medication dose, and medication warnings in the database

#### <span id="page-19-9"></span><span id="page-19-1"></span>storage

Module storage responsible for storage management. Creates and edits storage file. Storage is organized as SQLite .db file

<span id="page-19-8"></span>class storage.**Storage** (data\_path) Class for data storage organization and management

<span id="page-19-4"></span>**create\_db ()** Creates tables

<span id="page-19-2"></span>Tables structure:

#### <span id="page-19-3"></span>mychild

- id INTEGER PRIMARY KEY
- first\_name TEXT
- middle\_name TEXT
- last\_name TEXT
- date\_of\_birth TEXT

#### <span id="page-20-0"></span>measurements

- id INTEGER PRIMARY KEY
- mychild id INTEGER SECONDARY KEY
- height INTEGER
- weight INTEGER
- date TEXT

#### <span id="page-20-1"></span>medications

- id INTEGER PRIMARY KEY
- mychild\_id INTEGER SECONDARY KEY
- med\_type TEXT
- name TEXT
- purpose TEXT
- dose TEXT
- warnings TEXT
- start\_date TEXT
- end\_date TEXT

#### <span id="page-20-2"></span>blood\_test\_result

- id INTEGER PRIMARY KEY
- blood\_test\_id INTEGER SECONDARY KEY
- type TEXT
- result TEXT

#### <span id="page-20-3"></span>blood\_test

- id INTEGER PRIMARY KEY
- mychild\_id INTEGER SECONDARY KEY
- date TEXT

#### <span id="page-20-4"></span>allergies

- id INTEGER PRIMARY KEY
- mychild id INTEGER SECONDARY KEY
- allergy TEXT
- allergy\_type TEXT
- severity TEXT
- reaction TEXT
- onset TEXT
- comment TEXT

#### <span id="page-21-0"></span>vaccines

- id INTEGER PRIMARY KEY
- mychild id INTEGER SECONDARY KEY
- vaccine\_name TEXT
- vaccine date TEXT
- vaccine dose TEXT
- image TEXT

#### <span id="page-21-1"></span>visit

- id INTEGER PRIMARY KEY
- mychild id INTEGER SECONDARY KEY
- provider id INTEGER SECONDARY KEY
- reason TEXT
- date TEXT

<span id="page-21-2"></span>healthcare\_provider

- id INTEGER PRIMARY KEY
- name TEXT
- address TEXT
- phone TEXT

#### <span id="page-21-5"></span><span id="page-21-3"></span>vaccine

Module for vaccines resord. Vaccine class allows to create vaccine objects. Attribute self.vaccine name contains the vaccine name. Attribute self.vaccine date means the child got vaccine on that day. Attribute self.vaccine\_dose means the child got the same vaccine at Attribute self.image is the path of the scanned image several dose:first dose, second dose etc. Method self.write data means storeing the vaccine items to the table of database. Method self.record ask the parent to enter the vaccine of the child.

<span id="page-21-4"></span>class vaccine.**Vaccine** (child\_id, storage='../data/children\_health.db') Class vaccine allows to create vaccine objects.

**display (**retrieve\_data=None**,** stream=<open file '<stdout>'**,** mode 'w' at 0x4048e078>**)**

Method that displays retrieved data as a table

**record (**stream=<open file '<stdout>'**,** mode 'w' at 0x4048e078>**)** This method ask parens to input vaccine items

#### **retrieve\_data ()**

<span id="page-22-3"></span>Retrieves data about all the vaccines for the child whos id is recorded in the attribute self.child id. Id should match id of a child in the database file, table mychild.

#### **write\_data ()**

This method is for writing the vaccine name, vaccine date, vaccine dose in the database

#### <span id="page-22-6"></span><span id="page-22-0"></span>visit

Module to record and display information about visits to the healthcare provider

<span id="page-22-5"></span>class visit.**Visit** (child\_id, storage='../data/children\_health.db') Class to record and display information about visits to the healthcare provider. Mandatory parameter - child\_id, optional parameter - path to a self.storage .db file

**display (**retrieved\_data=None**,** stream=<open file '<stdout>'**,** mode 'w' at 0x4048e078>**)**

Method that displays retrieved data as a table

**record (**stream=<open file '<stdout>'**,** mode 'w' at 0x4048e078>**)** Dialog with a user in order to add details of visit

<span id="page-22-2"></span>**record\_hc\_provider (**stream=<open file '<stdout>'**,** mode 'w' at 0x4048e078>**)** Dialog with user that allows to input details about healthcare provider

#### **retrieve ()**

Retrieves data about all the visits for the child whos id is recorded in the attribute self.child id. Id should match id of a child in the database file, table mychild.

#### **retrieve\_future\_appointments ()**

<span id="page-22-4"></span>Retrieves data about all the upcoming visits for the child whos id is recorded in the attribute self.child id. Id should match id of a child in the database file, table mychild and the date should be in the future

#### **write\_data ()**

Writes data about visit to the database file

<span id="page-22-7"></span>**write\_hc\_provider (**stream=<open file '<stdout>'**,** mode 'w' at 0x4048e078>**)** Writes data about healthcare provider to the database

## <span id="page-22-1"></span>**Indices and tables**

- genindex
- modindex
- search

## <span id="page-24-0"></span>**Index**

### A

[Allergies \(class in allergies\)](#page-17-2) [allergies \(module\)](#page-17-3)

#### B

[blood \(module\)](#page-18-2)

[BloodTest \(class in blood\)](#page-18-3)

C [child\\_search\(\) \(mychild.My](#page-17-4)Child [method\)](#page-17-4) [create\\_db\(\) \(storage.](#page-19-4)Storage [method\)](#page-19-4)

D

[method\)](#page-17-5)

[display\(\) \(allergies.](#page-17-5)Allergies

[\(blood.BloodTest method\)](file:///home/ma/repos/children_health_mlaz/doc/()

[\(measure.Measurements](file:///home/ma/repos/children_health_mlaz/doc/() [method\)](file:///home/ma/repos/children_health_mlaz/doc/()

[\(meds.Medications method\)](file:///home/ma/repos/children_health_mlaz/doc/()

[\(menu.MainMenu method\)](file:///home/ma/repos/children_health_mlaz/doc/()

[\(mychild.MyChild method\)](file:///home/ma/repos/children_health_mlaz/doc/()

[\(vaccine.Vaccine method\)](file:///home/ma/repos/children_health_mlaz/doc/()

[\(visit.Visit method\)](file:///home/ma/repos/children_health_mlaz/doc/()

[display\\_age\(\) \(mychild.My](#page-17-6)Child [method\)](#page-17-6)

#### F

ftin to in() (measure.Measurements [method\)](#page-18-4)

## I

[in\\_to\\_ftin\(\) \(measure.Measurements](#page-19-5) [method\)](#page-19-5)

#### M

[MainMenu \(class in menu\)](#page-16-2) [measure \(module\)](#page-18-5) [Measurements \(class in measure\)](#page-18-6) [Medications \(class in meds\)](#page-19-6)

[meds \(module\)](#page-19-7) [menu \(module\)](#page-16-3) [MyChild \(class in mychild\)](#page-17-7) [mychild \(module\)](#page-17-8)

#### N

[navigate\(\) \(menu.M](#page-17-9)ainMenu [method\)](#page-17-9)

### R

[record\(\) \(allergies.Allergies method\)](#page-17-10)

[\(measure.Measurements](file:///home/ma/repos/children_health_mlaz/doc/() [method\)](file:///home/ma/repos/children_health_mlaz/doc/()

[\(meds.Medications method\)](file:///home/ma/repos/children_health_mlaz/doc/()

[\(vaccine.Vaccine method\)](file:///home/ma/repos/children_health_mlaz/doc/()

[\(visit.Visit method\)](file:///home/ma/repos/children_health_mlaz/doc/()

record hc\_provider() (visit.Visit [method\)](#page-22-2)

[record\\_result\(\) \(blood.Blood](#page-18-7)Test [method\)](#page-18-7)

[record\\_test\(\) \(blood.Bloo](#page-18-8)dTest [method\)](#page-18-8)

[register\(\) \(mychild.MyChild method\)](#page-17-11)

[retrieve\(\) \(allergies.A](#page-18-9)llergies [method\)](#page-18-9)

[\(blood.BloodTest method\)](file:///home/ma/repos/children_health_mlaz/doc/()

[\(measure.Measurements](file:///home/ma/repos/children_health_mlaz/doc/() [method\)](file:///home/ma/repos/children_health_mlaz/doc/()

[\(meds.Medications method\)](file:///home/ma/repos/children_health_mlaz/doc/()

[\(mychild.MyChild method\)](file:///home/ma/repos/children_health_mlaz/doc/()

[\(visit.Visit method\)](file:///home/ma/repos/children_health_mlaz/doc/()

retrieve data() (vaccine.Vaccine [method\)](#page-22-3)

[retrieve\\_future\\_appointments\(\)](#page-22-4) [\(visit.Visit method\)](#page-22-4)

#### S

[Storage \(class in storage\)](#page-19-8) [storage \(module\)](#page-19-9)

#### V

[Vaccine \(class in vaccine\)](#page-21-4) [vaccine \(module\)](#page-21-5)

[Visit \(class in visit\)](#page-22-5)

[visit \(module\)](#page-22-6)

W

[write\\_data\(\) \(allergies.Alle](#page-18-10)rgies [method\)](#page-18-10) [\(measure.Measurements](file:///home/ma/repos/children_health_mlaz/doc/() [method\)](file:///home/ma/repos/children_health_mlaz/doc/() [\(meds.Medications method\)](file:///home/ma/repos/children_health_mlaz/doc/() [\(mychild.MyChild method\)](file:///home/ma/repos/children_health_mlaz/doc/() [\(vaccine.Vaccine method\)](file:///home/ma/repos/children_health_mlaz/doc/() [\(visit.Visit method\)](file:///home/ma/repos/children_health_mlaz/doc/() write\_hc\_provider() (visit.Visit [method\)](#page-22-7) [write\\_result\(\) \(blood.Bloo](#page-18-11)dTest [method\)](#page-18-11) [write\\_test\(\) \(blood.Blo](#page-18-12)odTest [method\)](#page-18-12)

# <span id="page-26-0"></span>**Python Module Index**

a

[allergies](#page-17-3)

b

[blood](#page-18-2)

m

[measure](#page-18-5)

[meds](#page-19-7)

[menu](#page-16-3)

[mychild](#page-17-8)

s

[storage](#page-19-9)

v

[vaccine](#page-21-5)

[visit](#page-22-6)